# **Основы программирования в оболочке Free Pascal**

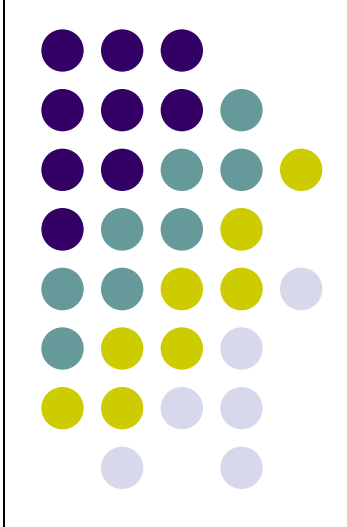

Язык программирования Паскаль (Pascal) был создан в **1970** г. **Никлаусом Виртом** – профессором информатики федерального технического университета в Швейцарии и назван в честь французского философа и математика XVIIв. Блеза Паскаля. При создании этого языка Вирт большое внимание уделял структурному программированию, благодаря которому конструкции языка Паскаль позволяют создавать надёжные, легко проверяемые программы с ясной и чёткой структурой.

Позднее была создана интегрированная среда программирования **Turbo Pascal**.

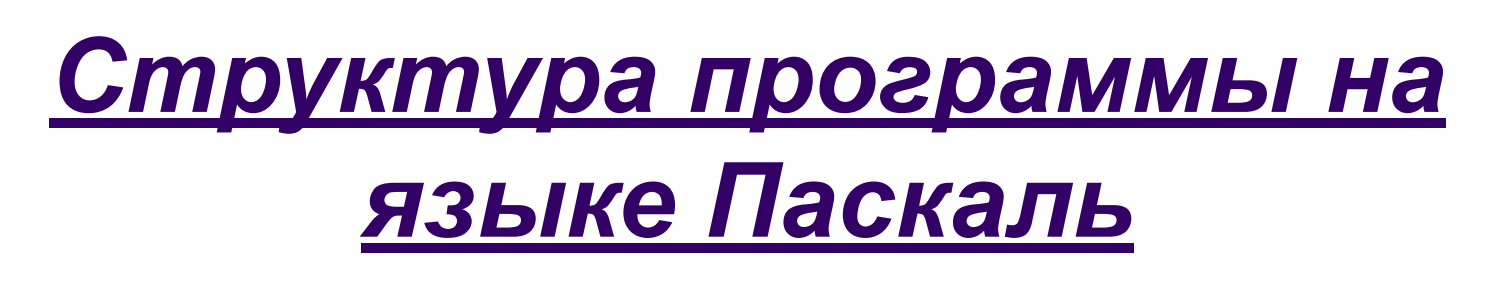

*1. Заголовок программы:*

**Program** имя программы

В имени программы **используется только латинский алфавит, цифры и знак подчёркивания**; русские буквы, знаки препинания и пробелы между словами не допускаются!

### *2. Раздел описаний*

*описываются все идентификаторы объектов, используемые в данной программе. (Описать идентификатор значит указать его имя и тип.)*

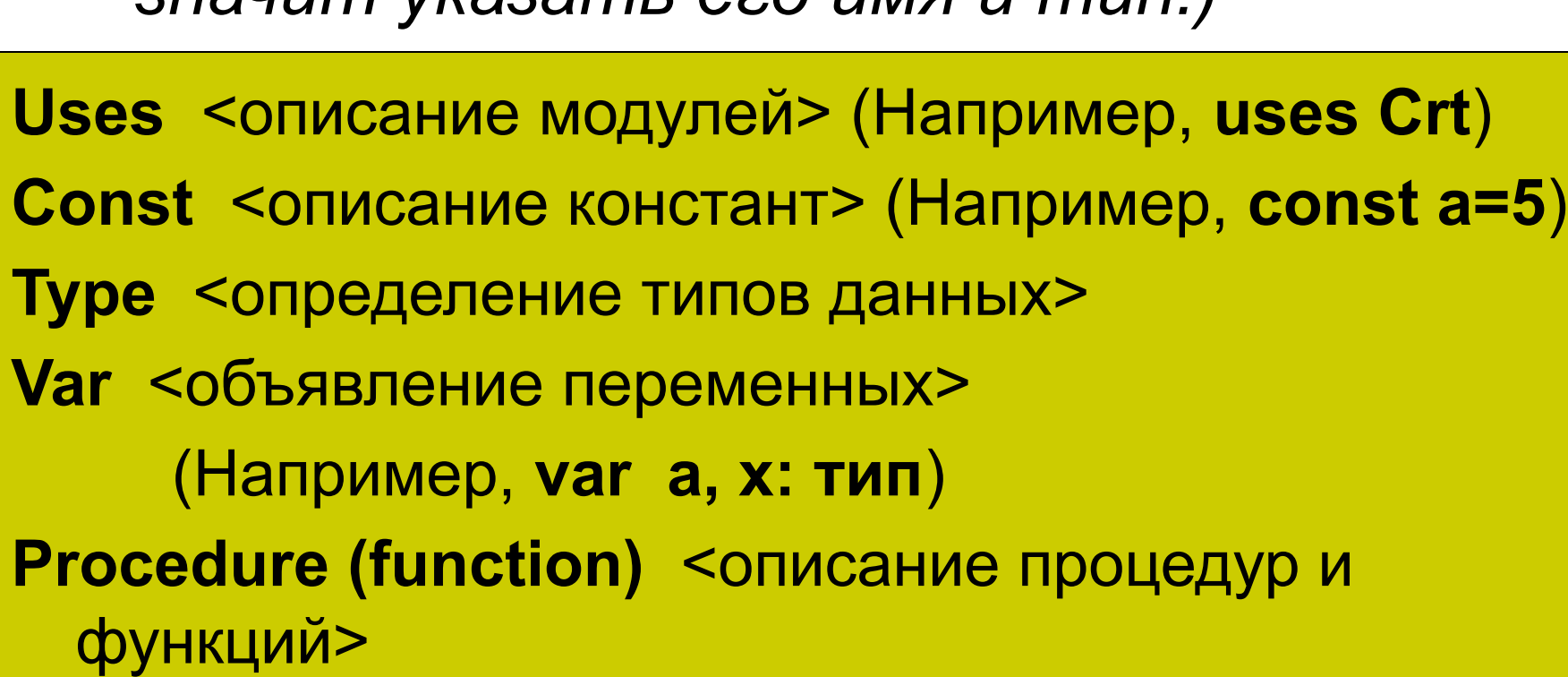

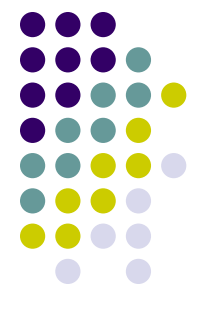

#### *3. Раздел операторов (тело программы) Указывается последовательность действий, которые необходимо*  вверилнить на<mark>д Вригения зались ввета прами</mark>. Оператор 1; Оператор 2; …………….. Оператор n; **End.** отдельных предложений – операторов, которые разделяют<mark>ся</mark> **;** Каждый оператор представляет собой законченную фразу языка и определяет однозначно трактуемый этап обработки данных.

В конце программы ставится **.** 

## **Стандартные типы данных:**

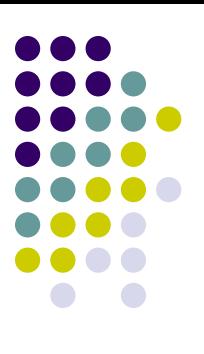

- Целые числа **integer**;
- Вещественные (действительные) числа **real**;
- Символьный тип (константы и переменные, значения которых представляют символ, обрамлённый апострофами) – **char**;
- Строковый тип string.

# **Операторы**

## **(команды программы):**

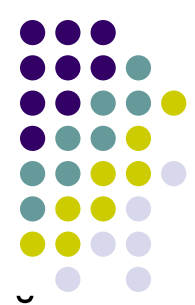

- **● Оператор присваивания :=** присваивает переменной конкретное значение; *(например,* **х:=х\*8** или **х:=5***)*
- **● Оператор условного перехода** (разветвляющийся алгоритм)
- **if** условие **then** действие1 **else** действие2
- **● Цикл с предусловием**

**while** условие **do begin** действие1; действие2; **end**

(**пока** условие сохраняет значение *true*, **выполнять** действие)

**● Цикл с постусловием**

**repeat** действие **until** условие

(**повторять** действие **до тех пор, пока** условие сохраняет значение *false*)

**● Цикл с параметром** 

*При возрастании параметра х* **for** x:=x1 **to** x2 **do д**ействие *При убывании параметра х* **for** x:=x1 **downto** x2 **do д**ействие

### **Процедуры**

## **(стандартные алгоритмы обработки информации)**

- **● Read** ввод данных с клавиатуры;
- **● Readln**  после ввода значений курсор переводится на следующую строку;
- **● Write** вывод указанных данных на экран (текст пишется в апострофах) ;
- **● Writeln** после вывода значений курсор переводится на следующую строку.

*Например:*

#### **Write ('Введите значение х')** *– на экран будет выведена фраза* **Введите значение х**

**Read (x)** *– программа запомнит введённые с клавиатуры данные как переменную х*

**Write ('x:=', x)** *– после текста* **x:=** *подставится текущее значение переменной х*

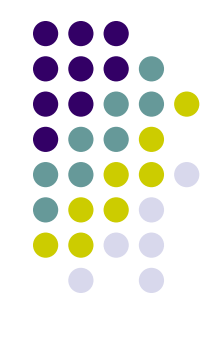

# **Модули Free Pascal**

- 
- **● Модуль Crt** *(Cathod ray tube электронно-лучевая трубка)* обеспечивает управление текстовым режимом работы экрана: перемещает курсор по экрану, изменяет цвет фона экрана и символов, создаёт окна, управляет звуком и др.
	- *В любой программе модуль Crt используется в двух случаях:*
- *1.Для очистки экрана процедура ClrScr.*
- *2.Для задержки исполнения программы до нажатия любой клавиши – функция ReadKey (чтение символа с клавиатуры).*
- *● Модуль Graph* содержит набор процедур, позволяющих выполнять графические операции.

## *Процедуры модуля Crt:*

- **● ClrScr**  очищает экран или окно: экран заполняется цветом фона, а курсор устанавливается в левый верхний угол;
- **● TextMode(Mode)**  выбор режима текстового экрана. По умолчанию установлен цветной режим Co80 из 25 строк по 80 символов в строке;
- **● TextColor(farbe)**  определяет цвет текста;
- **● TextBackground(farbe)**  определяет цвет фона;
- **● Window(x1,y1,x2,y2)** установка размеров окна для вывода текста;
- **● Delay(x)**  задержка исполнения программы на x миллисекунд.

## **Алгоритм создания программы в оболочке Free Pascal**

- 1. В горизонтальном меню выбрать **File→New.**
- 2. В экранном редакторе набрать текст программы.
- 3. Сохранить программу **File→Save** и набрать имя программы на английском языке.
- 4. Скомпилировать программу **Compile →Compile.** Если в тексте программы не обнаружено ошибок, то в диалоговом окне появится надпись **Compile Successful: press any key.** В противном случае – исправить ошибки и выполнить снова пункты 3 и 4.
- 5. Запустить программу на исполнение **Run →Run.**
- 6. Закрыть окно экранного редактора.
- 7. Выйти из программы **File→Exit.**